# **Documenti con CPV**

# **DESCRIZIONE FUNZIONALITA'**

.

In questa funzione il sistema espone i dati riclassificati per CPV della quota aperta delle estensioni commerciali di dettaglio dei documenti del ciclo passivo

Il CPV è il sistema di classificazione unico per gli appalti pubblici volto a unificare i riferimenti utilizzati dalle amministrazioni e dagli enti appaltanti per la descrizione dell'oggetto degli appalti.

Si ricorda che in U-GOV l'attributo CPV viene valorizzato unicamente nell'estensione commerciale di dettaglio di tutti i dg appartenenti al ciclo passivo.

La quota aperta si determina secondo le seguenti regole di calcolo:

- se il dg non ha successori, ovvero non c'è relazione tra estensioni commerciali di dettaglio, il sistema
	- se il dg è in attività istituzione oppure promiscuo pone: quota aperta = ammontare scontato con iva euro dell'estensione commerciale di dettaglio
- se il dg è in attività commerciale pone: quota aperta = ammontare scontato euro dell'estensione commerciale di dettaglio se il dg ha successori, il sistema
	- $\frac{1}{\circ}$  se il dg è in attività istituzione oppure promiscuo pone: quota aperta = ammontare scontato con iva euro dell'estensione commerciale di dettaglio del dg corrente - ammontare scontato con iva euro dell'estensione commerciale di dettaglio del precedessore.
	- se il dg è in attività commerciale: quota aperta = ammontare scontato euro dell'estensione commerciale di dettaglio del dg corrente -
	- ammontare scontato con iva euro dell'estensione commerciale di dettaglio del precedessore.
- se l'estensione commerciale di dettaglio ha il flag chiuso o il flag chiuso forzato acceso il sistema pone 0
- se l'estensione commerciale di dettaglio successore è maggiore di quella corrente il sistema pone la quota aperta a zero

La quota aperta di estensioni di dg note di credito oppure storno fatture sono esposte con segno meno.

#### **Esempio 1- Fatture senza precedessori**

Fattura acquisto x con 1 dettaglio in attività Istituzionale CPV 0001 di imponibile 100 + iva 22

Fattura acquisto y con 1 dettaglio attività Commerciale CPV0001 di imponibile 100 + iva 22

Il sistema nella stampa sintetica espone un unica riga relativa al CPV 0001

CPV 0001 quota aperta 222

la stampa analitica espone due righe

CPV 0001

Fattura x .....quota aperta 122

Fattura y .... quota aperta 100

### **Esempio 2 - Pratica composta da**

Ordine con 1 dettaglio in attività commerciale CPV 0001 di imponibile 100 + iva 22

Dce con 1 dettaglio CPV 0001 di imponibile 80 + iva 22

Fattura con 1 dettaglio CPV 0001 di imponibile 70 + iva 22

La stampa sintetica espone un unica riga relativa al CPV

CPV 0001 quota aperta 100

La stampa analitica espone tre righe relative al CPV

Ordine ....quota aperta 20

Dce......quota aparta 10

Fattura...quota aperta 70

### **PARAMETRI DI FILTRO**

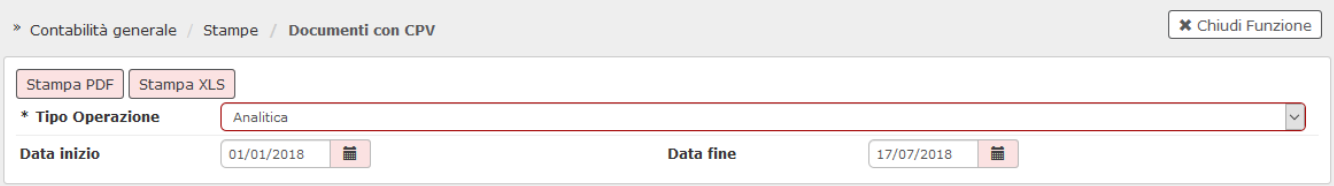

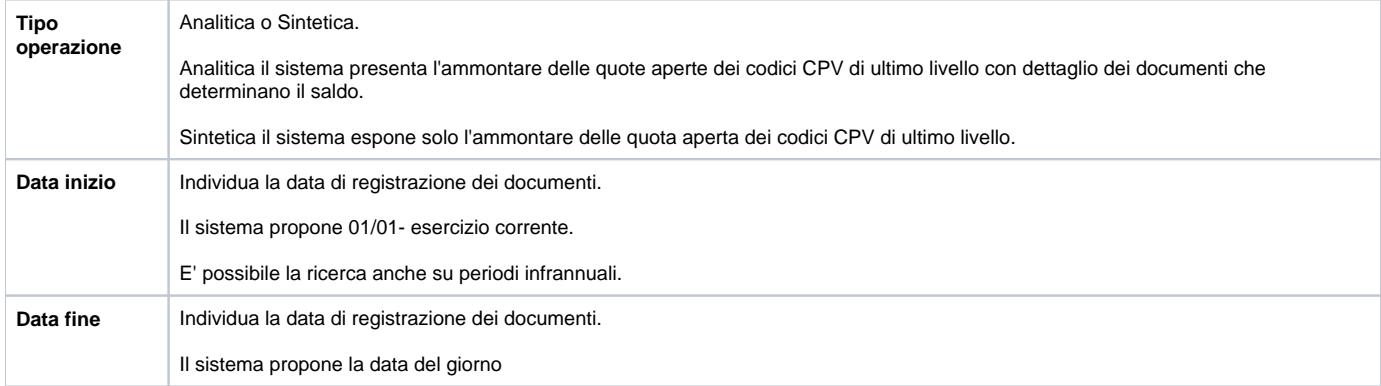

# **LAYOUT DI STAMPA**

Ordinamento delle stampe **:** CPV, tipo dg, uo origine, data registrazione dg, numero registrazione dg, numero estensione commerciale dettaglio

stampa pdf -sintetica

# **ACQUISTI CON CPV**

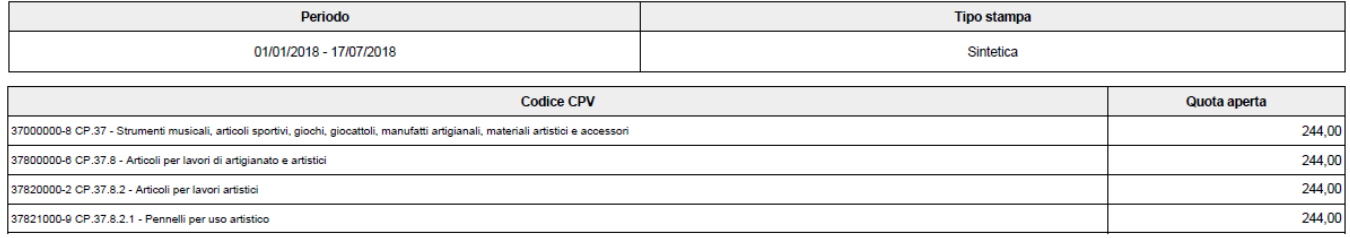

stampa pdf -analitica .

colonne di stampa: CPV, Tipo documento, Codice UO Origine, Numero registrazione, Data registrazione, Numero documento, Data Documento, Fornitore, Nr. Riga, Campo Attività, Descrizione Riga, Bene/Servizio, Quota Aperta

# **ACQUISTI CON CPV**

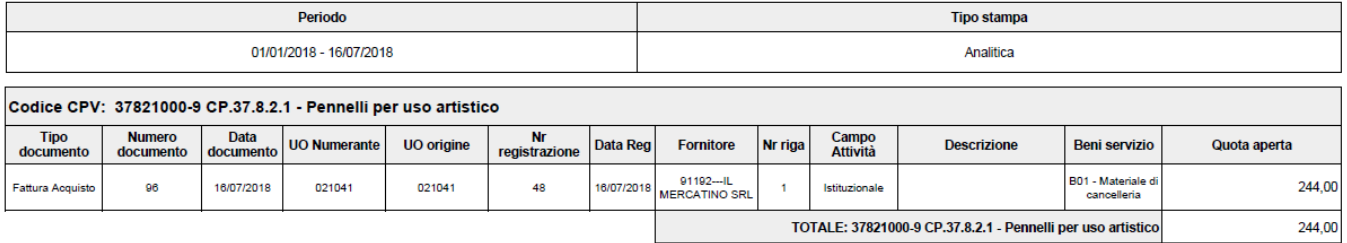

stampa xls - sintetica

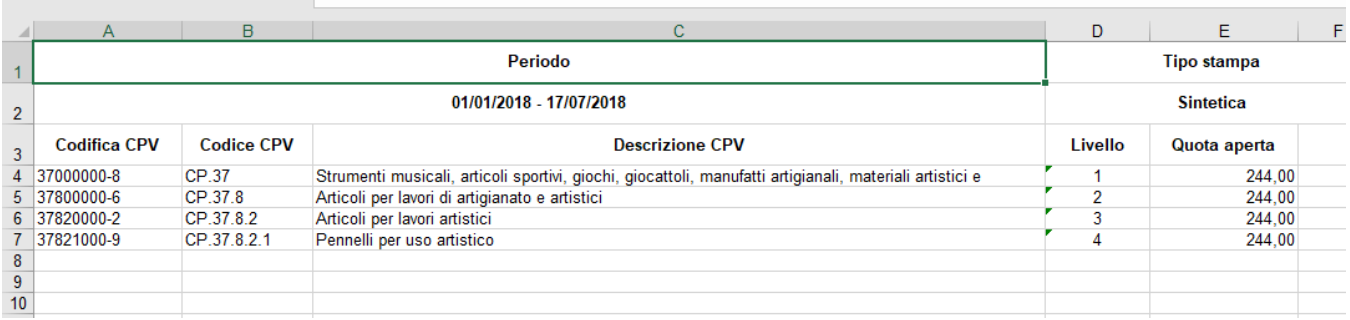

#### stampa xls - analitica

colonne di stampa: Codice CPV, Descrizione CPV, Livello CPV, Tipo Documento, Anno Riferimento, Codice UO Origine, Codice UO Numerante, Numero registrazione, Data registrazione, Numero documento, Data Documento, Data Scadenza, Codice Fornitore, Nome Esteso Fornitore, Nr. Riga, Campo Attività Riga (Istituzionale, Commerciale, Promiscuo), Descrizione Riga, Cup, Cig, Codice Bene/Servizio, Descrizione Bene/Servizi, Quota Aperta

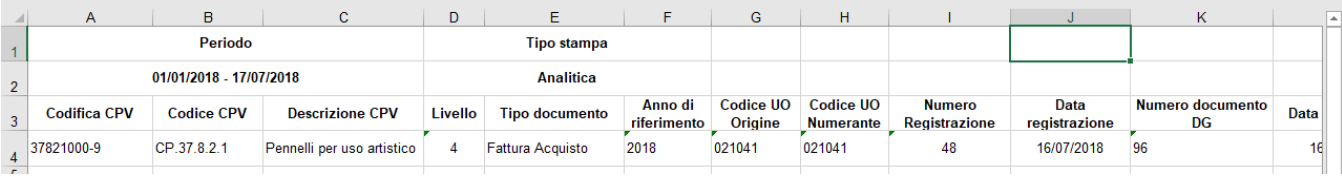

# **DIRITTI**

### CO02ZDGCPV\_READ

# **ULTIMA VERSIONE DI AGGIORNAMENTO**

17.05.01